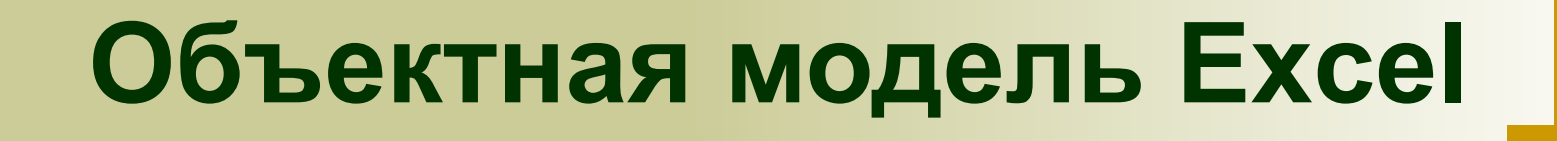

#### **Тема №5**

## **Структура объектной модели Excel**

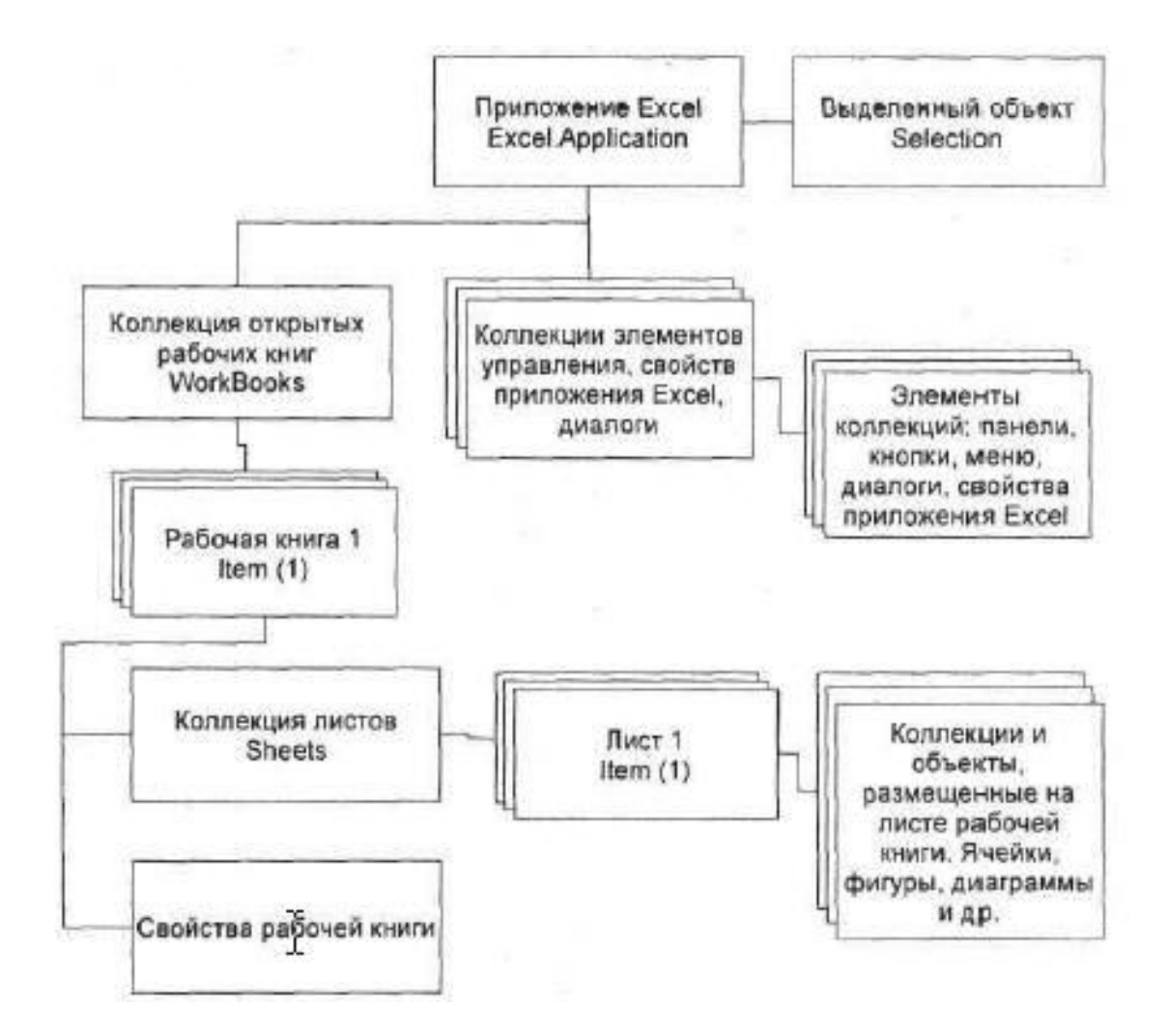

#### **Основные объекты Excel**

- **■ Application приложение;**
- **■ Workbook рабочая книга;**
- **■ Worksheet рабочий лист;**
- **■ Range диапазон ячеек.**

**Основные операции с рабочими книгами**

- **Создание рабочей книги:**
- **Excel.Workbook wb =**
- **ThisApplication.Workbooks.Add(Type.Missing);**
- **Закрытие всех открытых рабочих книг:**
- **ThisApplication.Workbooks.Close();**
- **Открытие существующей рабочей книги:**

**Excel.Workbook wb = ThisApplication. Workbooks.Open(@"C:\YourPath\книга1.xls", Type.Missing, Type.Missing, Type.Missing, Type.Missing, Type.Missing, Type.Missing, Type.Missing, Type.Missing, Type.Missing, Type.Missing, Type.Missing, Type.Missing, Type.Missing, Type.Missing);**

#### **Просмотр всех листов рабочей книги**

```
private void ListSheets()
{
  int i = 0;
  Excel.Range rng = 
  ThisApplication.get_Range("Sheets", 
  Type.Missing);
  foreach (Excel.Worksheet sh in 
ThisWorkbook.Sheets)
  {
     rng.get_Offset(i, 0).Value2 = 
     sh.Name;
     i = i + 1;
  }
}
```
**Свойство Visible**

**Значения перечисления XlSheetVisibility:**

- **■ XlSheetHidden;**
- **■ XlSheetVeryHidden;**
- **■ xlSheetVisible**

**Пример:**

**((Excel.Worksheet) ThisWorkbook.Sheets** 

- **[1]).Visible =**
- **Excel.XlSheetVisibility.**

**xlSheetVeryHidden;**

**Добавление нового листа в рабочую книгу: Excel.Sheet sh = ThisWorkbook. Sheets.Add(Type.Missing, Type.Missing, Type.Missing, Type.Missing);**

#### **Создание копии листа:**

**Excel.Worksheet) ThisWorkbook.Sheets[1]). Copy(Type.Missing, ThisWorkbook.Sheets [3]);**

**Удаление заданного листа:**

**((Excel.Worksheet)** 

**ThisWorkbook.Sheets[1]).Delete();**

**Перенос листа:**

- **Excel.Sheets shts = ThisWorkbook. Sheets;**
	- **((Excel.Worksheet)shts[1]).Move(Typ**
	- **e. Missing, shts[shts.Count]);**

**Печать выбранного объекта:**

- **((Excel.Worksheet)ThisApplication.** 
	- **Sheets[1]).PrintOut(1, 1, 2, true,**

**Type.Missing, Type.Missing,** 

**Type.Missing, Type.Missing);**

**Предварительный просмотр:**

**((Excel.Worksheet)ThisApplication. Sheets[1]).PrintPreview(false);**

**Выделение заданного объекта:**

**((Excel.Worksheet)ThisApplication. Sheets[1]).Select(Type.Missing);**

# **Методы класса Workbook**

- **Активизация рабочей книги:**
- **ThisApplication.Workbooks[1].Activate();**
- **Закрытие заданной рабочей книги:**
- **ThisApplication.Workbooks[1].Close** 
	- **(false, Type.Missing, Type.Missing);**
- **Сохранение всех открытых рабочих книг:**
- **foreach (Excel.Workbook wb in ThisApplication.Workbooks) wb.Save();**

**Предварительные описания: Excel.Worksheet ws = (Excel. Worksheet)ThisWorkbook.Workshee ts[1]; Excel.Range rng, rng1, rng2;**

**Получение активной ячейки: rng = ThisApplication.ActiveCell;**

**Непосредственное указание диапазона: rng = ws.get\_Range("A1", Type.Missing); rng = ws.get\_Range("A1:B12", Type.Missing);**

**Указание строки и столбца: rng = (Excel.Range)ws.Cells[1, 1];**

**Указание «углов» диапазона: rng = ws.get\_Range("A1", "C5"); rng = ws.get\_Range("A1", "C5").Cells; rng = ws.get\_Range("A1", "C5").Rows; rng = ws.get\_Range("A1", "C5").Columns;**

**Обращение к именованному диапазону: rng = ThisApplication.Range ("SomeRangeName", Type.Missing);**

**Обращение к заданной строке, столбцу или их диапазону:**

- **rng = (Excel.Range)ws.Rows[1,**
- **Type.Missing];**
- **rng = (Excel.Range)ws.Rows["1:3",**

**Type.Missing];**

**rng = (Excel.Range)ws.Columns[3, Type.Missing];**

**Обращение к выделенным ячейкам: rng = ThisApplication.Selection;**

**Объединение двух диапазонов: rng = ThisApplication.get\_Range ("A1:D4, F2:G5", Type.Missing);**

**rng = ThisApplication.get\_Range** 

**("A1:D16 B2:F14", Type.Missing);**

**Пересечение двух диапазонов:**

**Смещение относительно исходного диапазона:**

- **rng = (Excel.Range) ws.Cells[1, 1];**
- **for (int i = 1; i <= 5; i++) rng.get\_Offset(i, 0).Value2 = i.ToString();**

**Текущая область диапазона: свойство CurrentRegion**

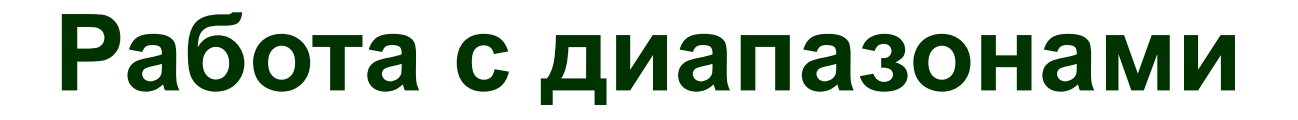

**Установка значений ячеек: свойство Value2**

**Автоматическое заполнение диапазонов: метод AutoFill**

**Сортировка данных в диапазоне: метод Sort**

#### **Параметры метода Sort**

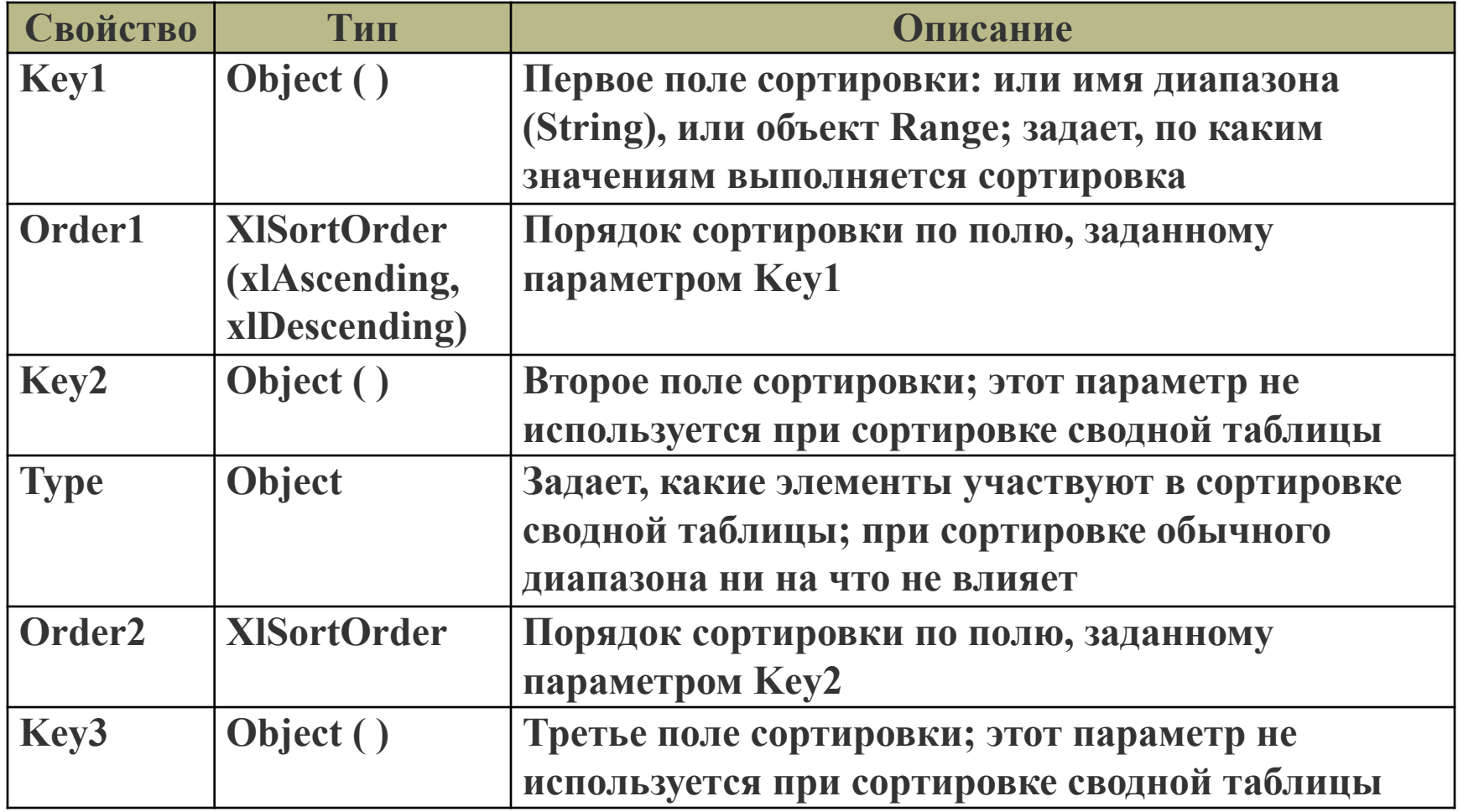

## **Параметры метода Sort**

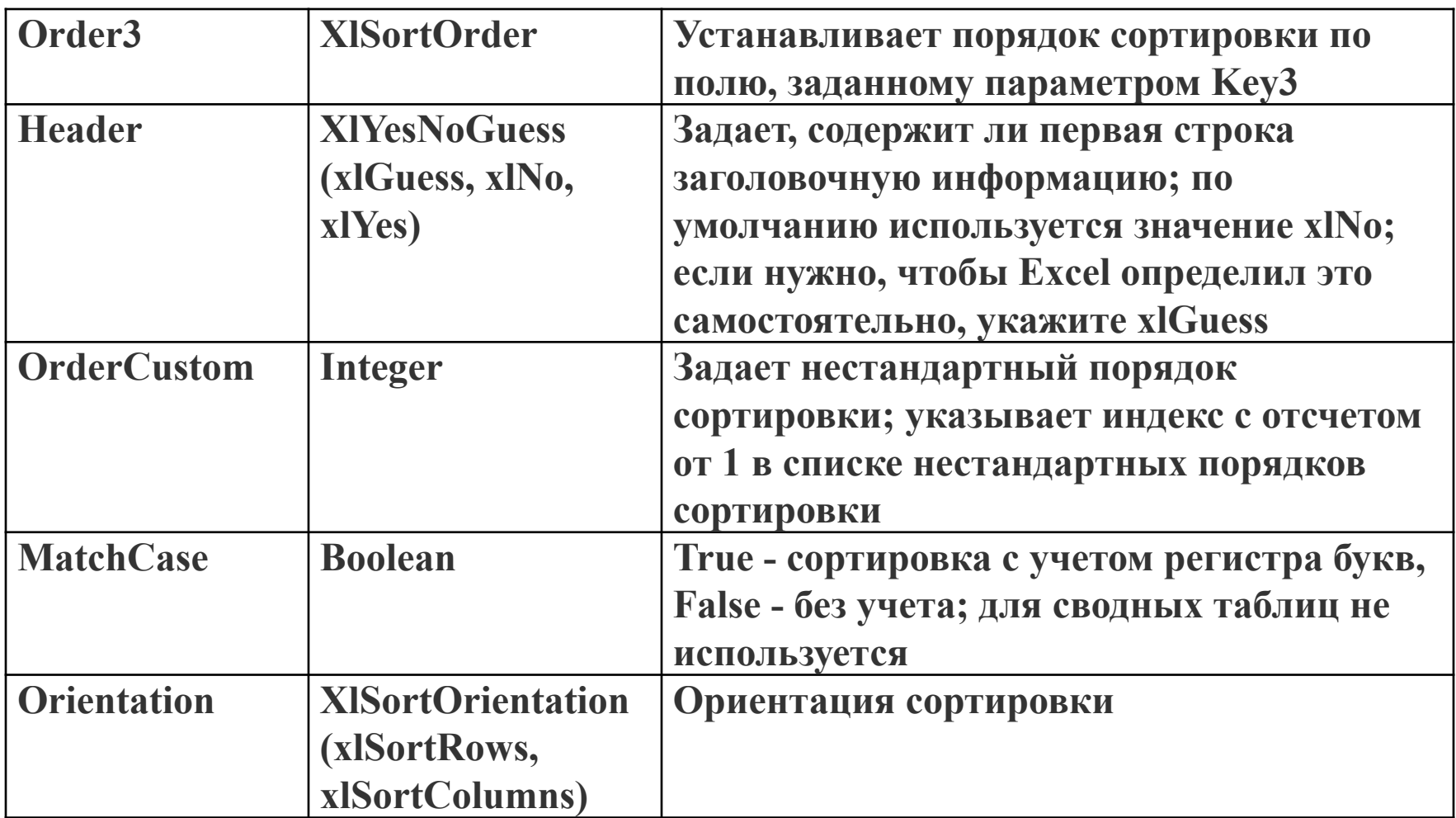

## **Параметры метода Sort**

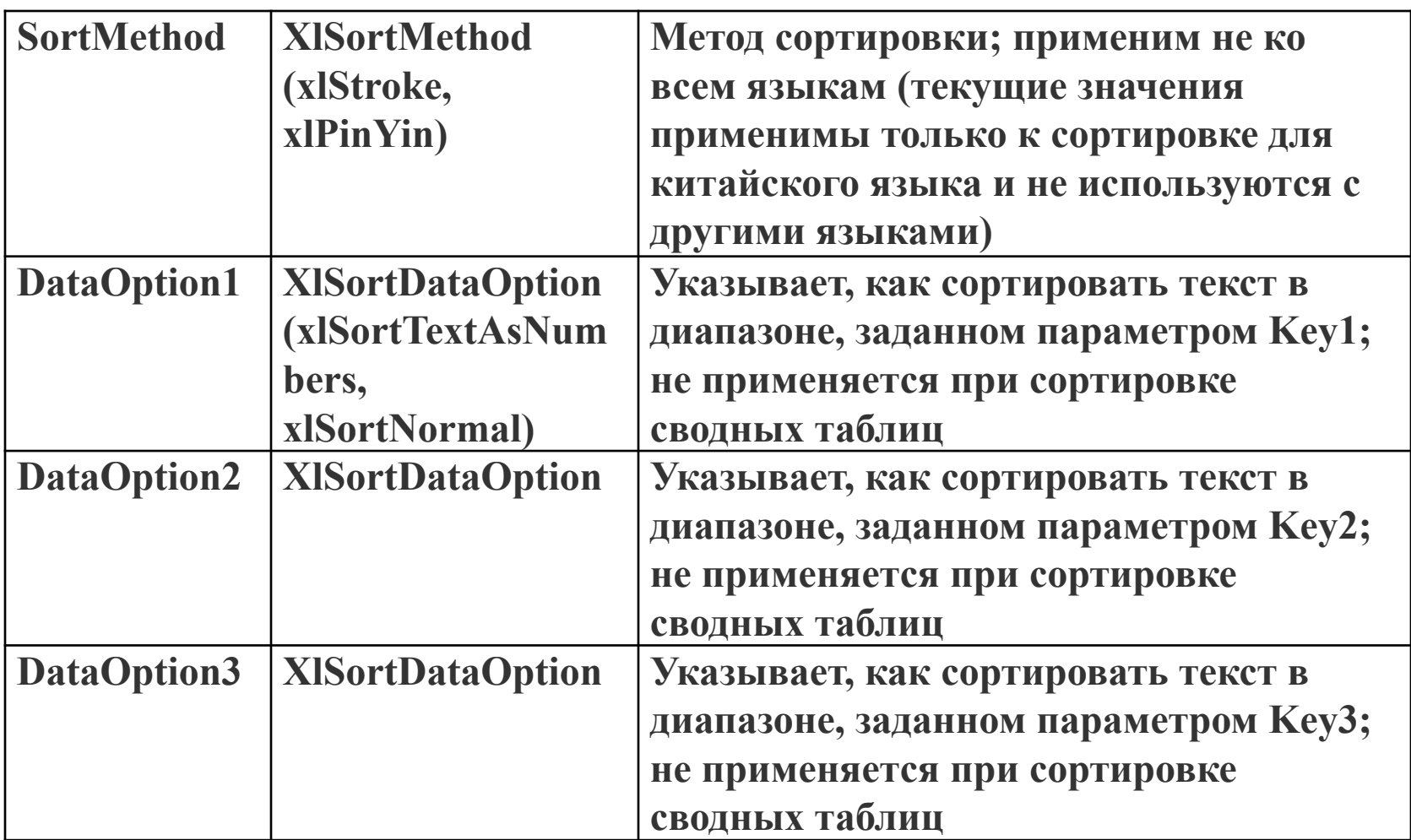

#### **Пример использования метода Sort**

```
private void DemoSort()
{
   Excel.Range rng = ThisApplication.
       get_Range("Fruits", Type.Missing);
   rng.Sort(rng.Columns[1, Type.Missing], 
   Excel.XlSortOrder.xlAscending, 
   rng.Columns[2, Type.Missing],Type.Missing, 
   Excel.XlSortOrder.xlAscending,Type.Missing, 
Excel.XlSortOrder.xlAscending,
   Excel.XlYesNoGuess.xlNo, Type.Missing, 
Type.Missing,Excel.XlSortOrientation.xlSortColumns, 
   Excel.XlSortMethod.xlPinYin,
   Excel.XlSortDataOption.xlSortNormal, 
   Excel.XlSortDataOption.xlSortNormal,
   Excel.XlSortDataOption.xlSortNormal);
}
```
**Дополнительные возможности объектной модели Excel**

**Рисование границы вокруг ячеек: range.BorderAround(Excel.XlLineStyle. xlContinuous,Excel.XlBorderWeight. xlThin,Excel.XlColorIndex. xlColorIndexAutomatic,Type.Missing)**

**Заливка ячеек:**

**;**

**range.Interior.ColorIndex = 34;**

**Дополнительные возможности объектной модели Excel**

**Рисование только нижней границы: range.Borders[Excel.XlBordersIndex. xlEdgeBottom].LineStyle = Excel.XlLineStyle.xlContinuous;**

**Объединение ячеек:**

**range.Merge(Type.Missing);**

**Настройка шрифта в ячейках:**

**range.Font.Size = 14;**

**range.Font.Bold = true;**